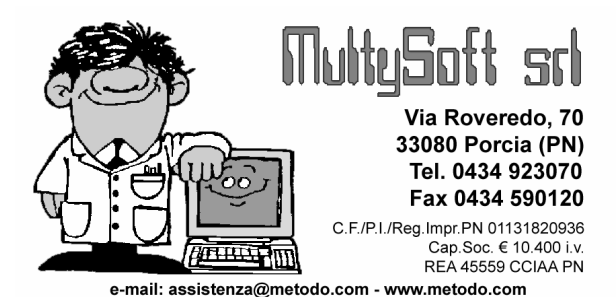

## **METODO: Parcelle in** PDF

Parcelle Proforma/Definitive/Immediate in PDF: oltre a stampare le Parcelle su carta è prevista la possibilità (solo per chi utilizza moduli laser o inkiet il cui layout è stampato direttamente dal programma) di generarne il relativo file PDF che risulta utile in due casi:

- archiviare le Parcelle come documenti in "formato elettronico";

- inviare le Parcelle ai propri Clienti (o a quelli che lo richiedono) tramite e-mail.

Elenchiamo di seguito le caratteristiche di questa procedura.

L' attivazione si effettua:

1) cliccando sull'apposito campo "Attivazione Generazione Files PDF" presente in Utilità – Gestione Parametri – Parametri Parcellazione"; da qui si può anche impostare in n. di copie che devono essere stampate relativamente alle parcelle generate in PDF e il testo della mail con la quale le stesse verranno inviate ai clienti;

2) creando, tramite la Variazione Tracciati Anagrafe Clienti (Utilità – Programmi di servizio - Variazione Tracciati Archivi), un campo aggiuntivo denominato "Parcella in PDF", lunghezza 1, tipo Alfa, codice attivazione 71, che permette di discriminare la generazione del file cliente per cliente. Tale campo deve quindi essere compilato, in ogni anagrafica, con una delle seguenti possibilità:

1. Genera File PDF (default)

- 2. Genera File PDF e invia E-Mail
- 3. Non Generare File PDF

Il punto 2 è subordinato alla presenza, in anagrafica, del/i campo/i e-mail (codice attivazione 70 oppure 82) compilato/i (da creare sempre dalla voce di menù Utilità – Programmi di servizio - Variazione tracciati archivi – Clienti se non dovesse essere presente nell'anagrafica).

- La generazione dei file PDF avviene contestualmente alla stampa delle PARCELLE DEFINITIVE (con o senza scarico contabile) e alla stampa o memorizzazione di quelle IMMEDIATE o PROFORMA. In fase di stampa PAR-CELLA DEFINITIVA, nella pagina in cui viene impostata la data fattura (dove già sono visibili il numero di proforma che verranno fatturate) in caso di generazione files PDF viene anche visualizzato uno specchietto riepilogativo che indica quanti files PDF verranno generati e quanti di questi verranno inviati con e-mail.

- Ricordiamo che nei Parametri Parcellazione sono impostabili i dati relativi all'eventuale numero copie parcella (utile nel caso in cui, per i documenti generati in PDF, dovesse essere sufficiente una sola copia o addirittura nemmeno una al posto di quelle consuete necessarie in caso di stampa) e al testo e-mail se i files PDF sono trasmessi al Cliente tramite posta elettronica.

 - I files generati vengono memorizzati nella sottocartella ()FATTUR della CONTABxx ed assumono un nome del tipo:

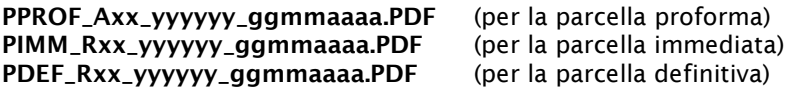

dove:  $Axx = A + numero$  archivio parcelle  $Rxx = R +$  numero registro iva yyyyyy = numero della parcella ggmmaaaa = data della parcella

- Il riporto a nuovo anno azzera tutti i files in questione presenti nella cartella ()FATTUR.

Per i moduli sprovvisti di logo (è il caso della stampa parcelle su carta intestata) è possibile creare un file denominato LOGOPDF.BMP e salvarlo nella cartella CONTABxx, CONT o MET2000: in questo caso il programma lo posiziona automaticamente in testa al documento.